بسته به موقعیت ممکن است موارد دیگری نیز در بسته ارائه شوند. Vipengee vya ziada vinaweza kujumuishwa katika eneo.

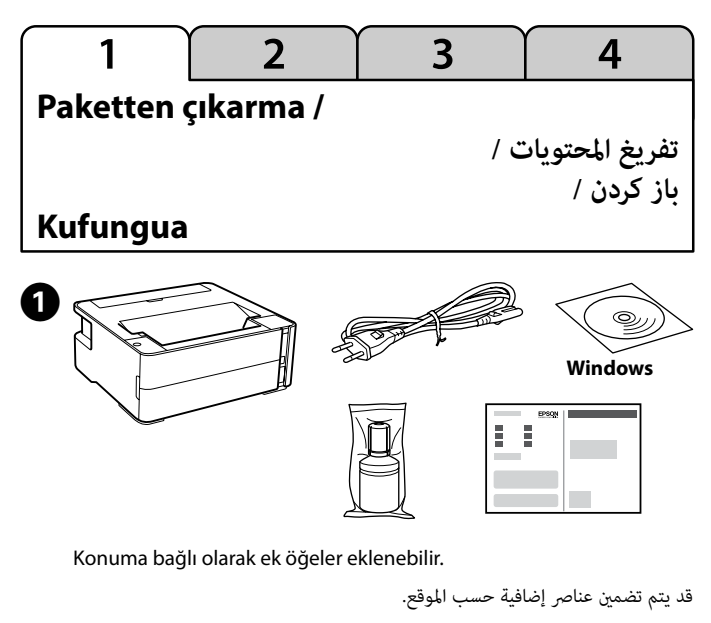

kuchapisha. Chupa hii inaweza kuchapisha kurasa chache ikilinganishwa na chupa zinazofuata za wino.

## **Kurulum /**

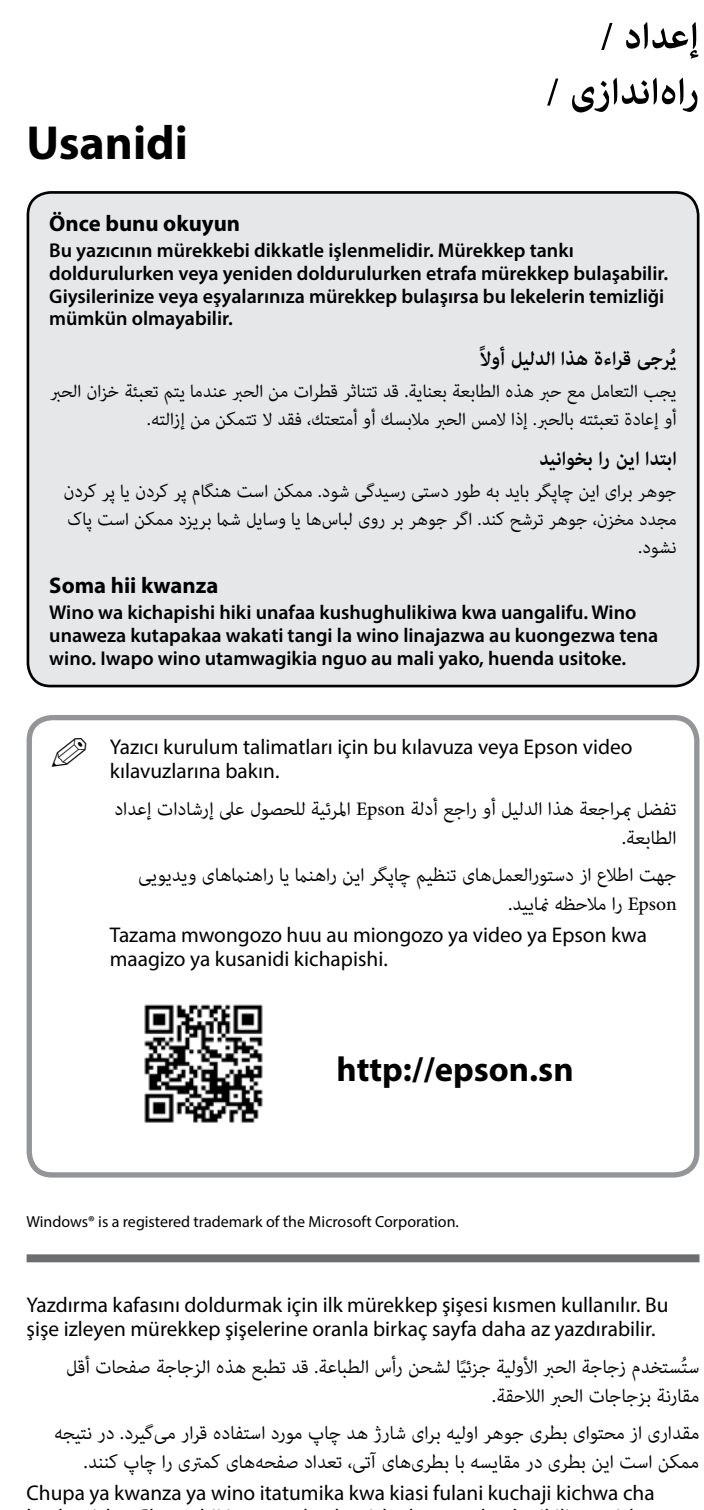

## **ET-M1170 Series EPSON M1170 SeriesEXCEED YOUR VISION**

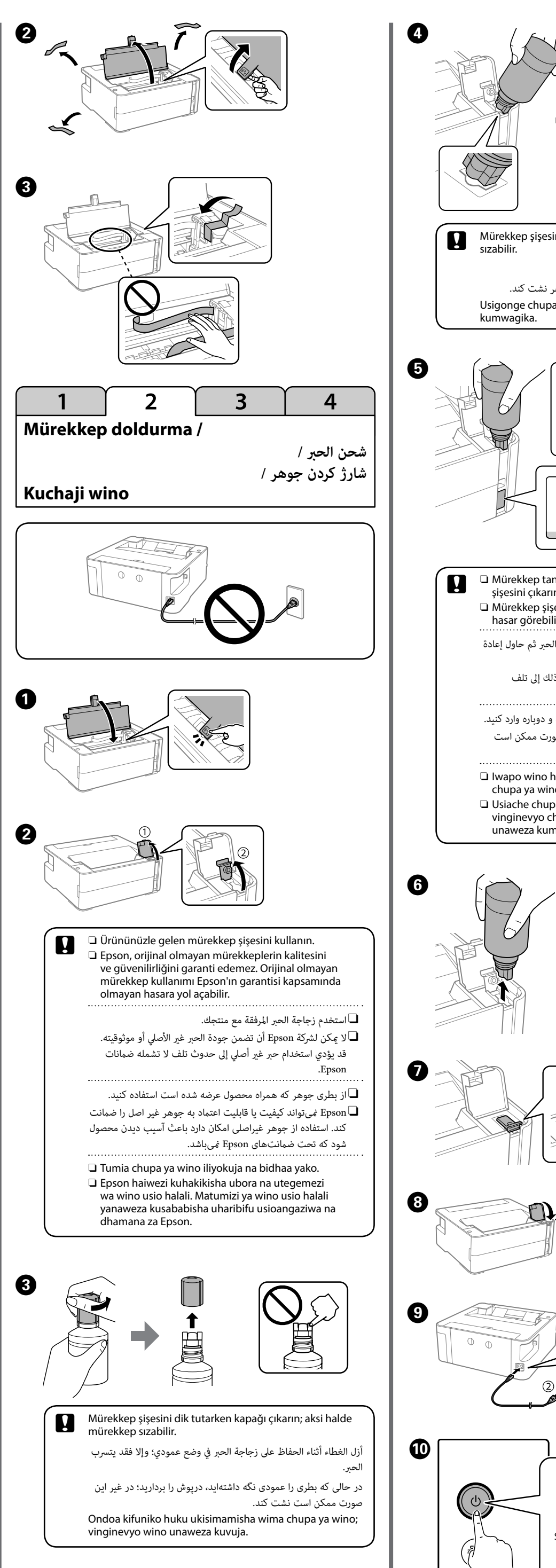

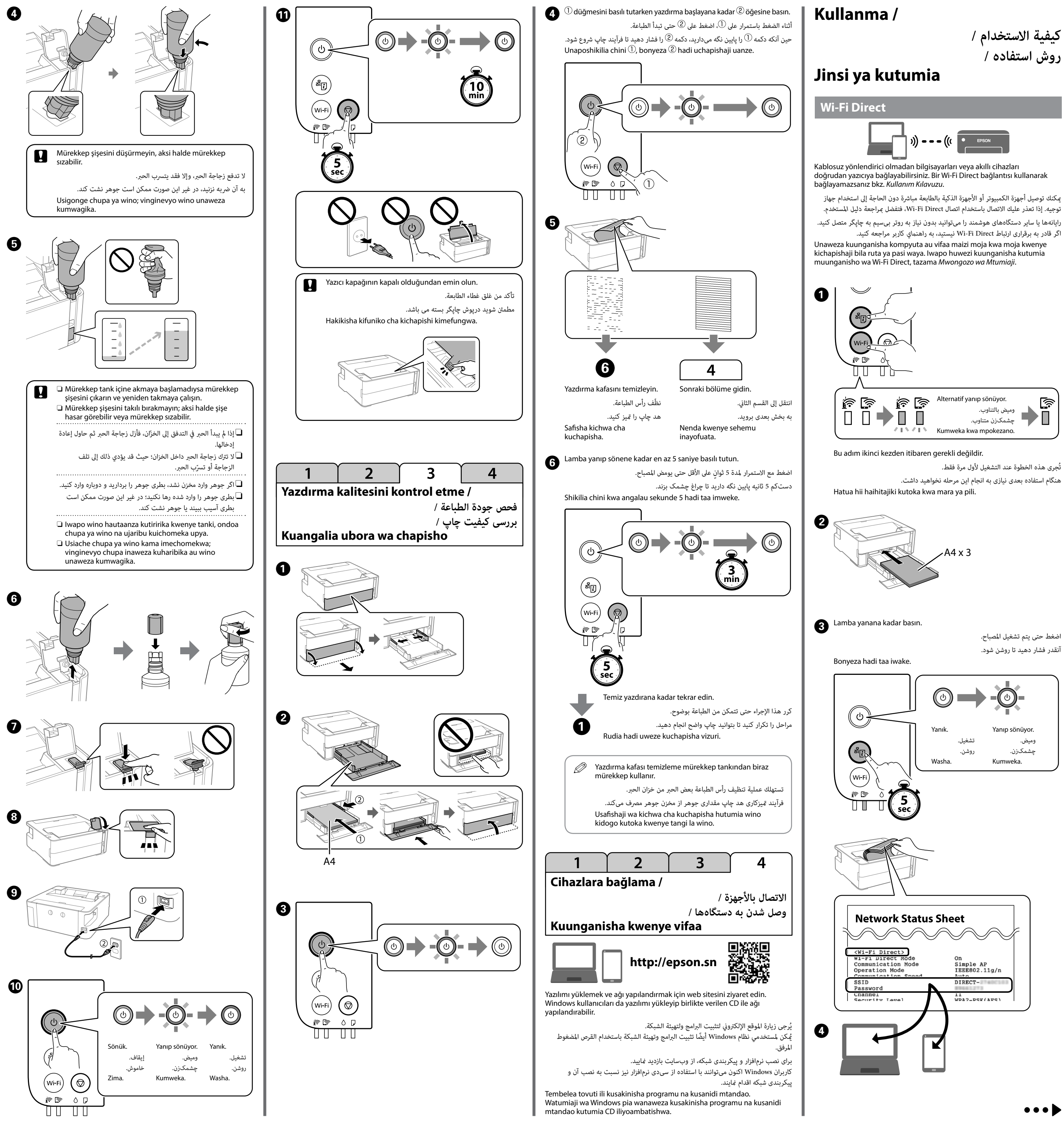

্রি

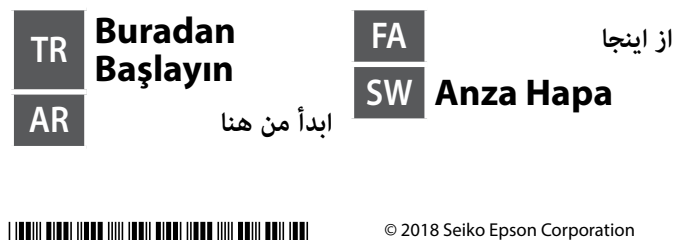

Printed in XXXXXX

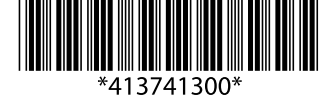

The contents of this manual and the specifications of this product are subject to change without notice

C E

Ürünün Sanayi ve Ticaret Bakanlığınca tespit ve ilan edilen kullanma ömrü 5 yıldır. Tüketicilerin şikayet ve itirazları konusundaki başvuruları tüketici mahkemelerine ve tüketici hakem

heyetlerine yapılabilir. Üretici: SEIKO EPSON CORPORATION

- Adres: 3-5, Owa 3-chome, Suwa-shi, Nagano-ken 392-8502 Japan Tel: 81-266-52-3131
- 
- Web: http://www.epson.com/

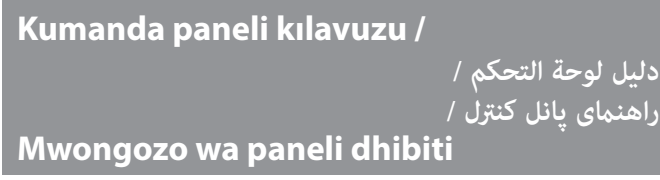

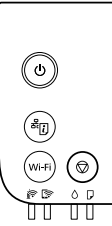

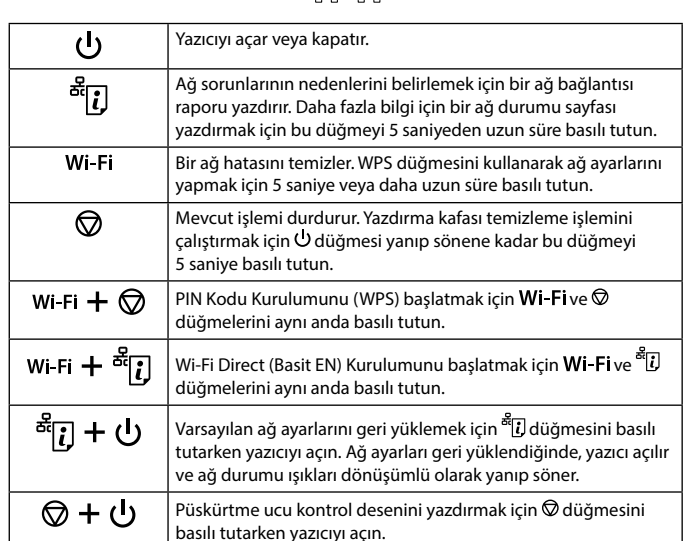

## basılı tutarken yazıcıyı açın. **Gösterge ışıklarını okuma**  $\blacksquare$ : Yanık  $\blacksquare$ : Yanıp sönüyor **Normal durum** Yazıcı bir kablosuz (Wi-Fi) ağa bağlı. ∃ คิ Yazıcı Wi-Fi Direct (Basit EN) modunda bir ağa bağlı.  $\Box$  is **Hata durumu**  $\vert$  Wi-Fi bağlantısı hatası oluştu. Hatayı temizlemek için  $\textsf{Wi}\text{-}\textsf{Fi}$ ir ir düğmesine basın ve yeniden deneyin. İlk mürekkep doldurma tamamlanmamış olabilir. Ön sayfanın "2 Mürekkep doldurma" kısmına bakın. Mürekkep seviyesini sıfırlama zamanı geldi. Mürekkep tankını üst çizgiye kadar doldurun ve sonra mürekkep seviyesini sıfırlayın. Temizlemeyi gerçekleştirmek için yeterli mürekkep kalmamıştır. Mürekkep tankını üst çizgiye kadar doldurun ve sonra temizlemeden önce mürekkep seviyesini sıfırlayın. Mürekkep seviyesini sıfırlama vakti yaklaşmıştır. Mürekkep ΠÔ seviyesini sıfırlama vaktine kadar yazdırabilirsiniz. Yeni bir mürekkep şişesi hazırlayın. Bakım kutusu kullanım ömrünün sonuna yaklaşmakta. Bilgisayarda yazdırmaya devam edebileceğinizi söyleyen bir mesaj gösterildiğinde, yazdırmaya devam etmek için  $\Theta$  düğmesine basın.  $\vert$  Hiç kağıt yüklenmemiş veya bir kerede birden fazla sayfa  $\blacksquare$ beslenmiş. Kağıt yükleyin ve düğmesine basın. Yüklenen kağıt boyutu yazdırma ayarıyla eşleşmiyor. Doğru boyutta kağıt yükleyin. Yazıcı sürücüsünde bir sorun var. Yazdırma işini iptal etmek için  $\vert \mathcal{D}$ düğmesine basın. Yavaş yanıp sönüyor (1,25 saniyelik aralıklarla) ∭D  $\vert$  Bir kağıt sıkışıklığı oluştu. Kağıdı çıkarın ve $\oslash$  düğmesine basın. Hızlı yanıp sönüyor (0,5 saniyelik aralıklarla) Kağıt yazıcının içinde kalmıştır. Arka kağıt beslemesi yuvasına A4 boyutta kağıt yükleyin ve sonra içindeki kağıdı çıkarmak için  $\circledcirc$ düğmesine basın. Kağıdı dikey yönde yükleyin.  $\big\vert$  Yazıcı düzgün kapatılmamış.  $\oslash$  düğmesine basarak hatayı ▯◔▯<del></del> temizledikten sonra bekleyen yazdırma işi varsa iptal edin. Püskürtme uçları kurumuş veya tıkanmış olabileceğinden bir püskürtme ucu kontrolü gerçekleştirmenizi öneririz. Yazıcıyı kapatmak için düğmesine bastığınızdan emin olun. Yazıcının kapağı açıktır. Yazıcının kapağını tık sesi duyana kadar kapatın.  $\mid$  Çıktı düğmesi kolu alçalmıştır. Çıktı düğmesi kolunu yükseltin. Aynı anda yanıp sönüyor  $\mid$  Çıktı düğmesi kolu yükseltilmiştir. Kağıt kaseti kapağını açın ve sonra çıktı düğmesi kolunu alçaltın.  $\mathsf I$  Bir bakım kutusu kullanım ömrünün sonunda. Bakım kutusunun  $\prod_{i=1}^{n}$   $\bigcirc$   $\prod_{i=1}^{n}$   $\bigcup_{i=1}^{n}$  değiştirilmesi gerekiyor. Alternatif yanıp Bakım kutusu tanınamıyor. Önceden başka bir yazıcıda  $\vert$  kullanılmış bir bakım kutusu takamazsınız. Yeni bir bakım kutus sönüyor takın.  $\vert$  Bakım kutusu takılı değil. Bakım kutusunu yeniden takın. Temizlemeyi gerçekleştirmek için bakım kutusunda yeterince yer kalmamış. Temizlemeden önce bakım kutusunu değiştirin. Temizleme işlemini gerçekleştiremeseniz de yazdırabilirsiniz. Bellenim güncelleme başarısız olduğundan yazıcı kurtarma **TAR** modunda başladı. Bellenimi yeniden güncellemeye çalışmak için aşağıdaki adımları izleyin. Daha fazla ayrıntı için *Kullanım Kılavuzu*'ndaki "Sorunları Çözme" içinden hata göstergesi tablosuna bakın. Bir yazıcı hatası oluştu. Yazıcının kapağını açın ve yazıcı içinde  $\ddot{\odot}$ kağıt varsa çıkarın. Gücü kapatıp yeniden açın. e la l ▏ÜᅀାੱD Daha fazla ayrıntı için *Kullanım Kılavuzu*'na (dijital kılavuz) bakın.

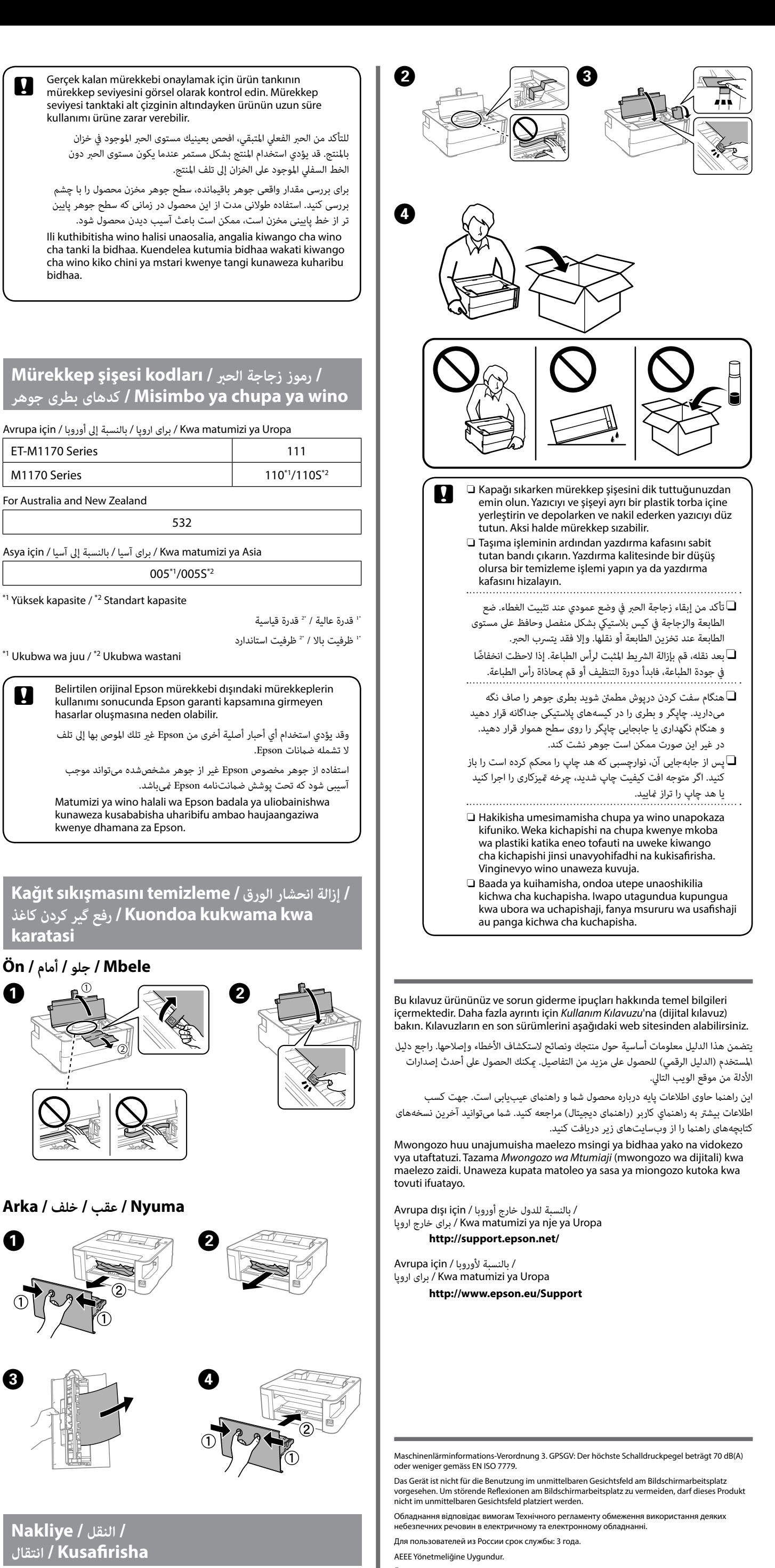

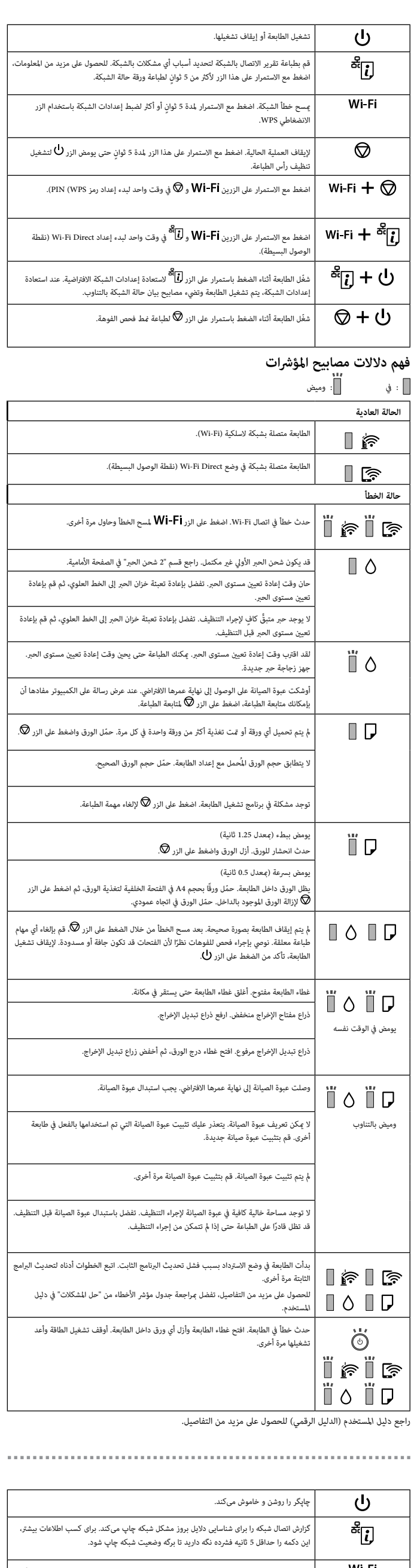

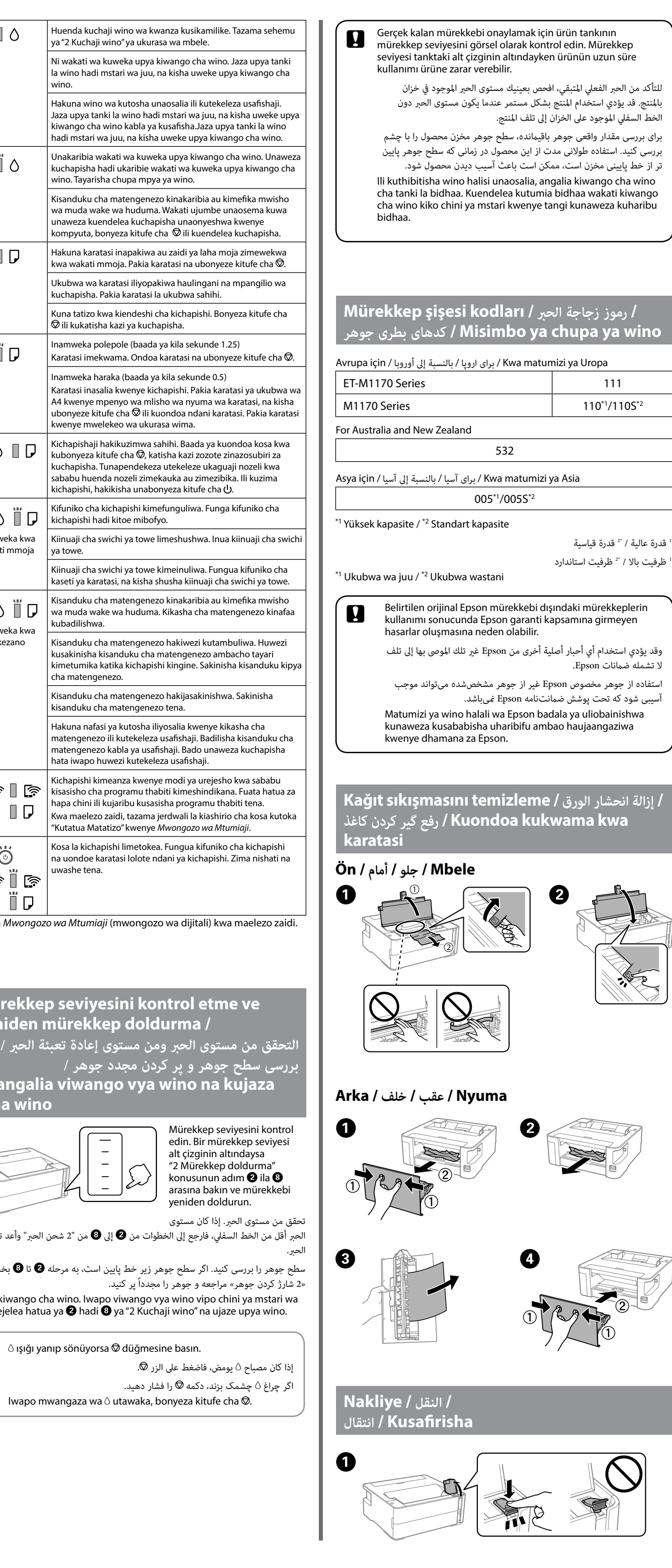

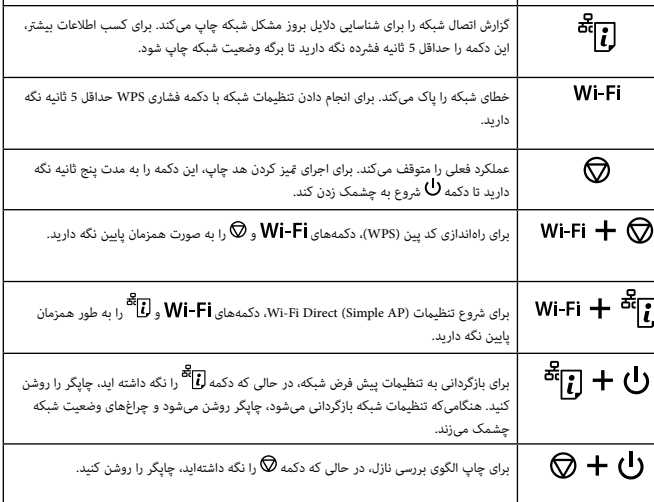

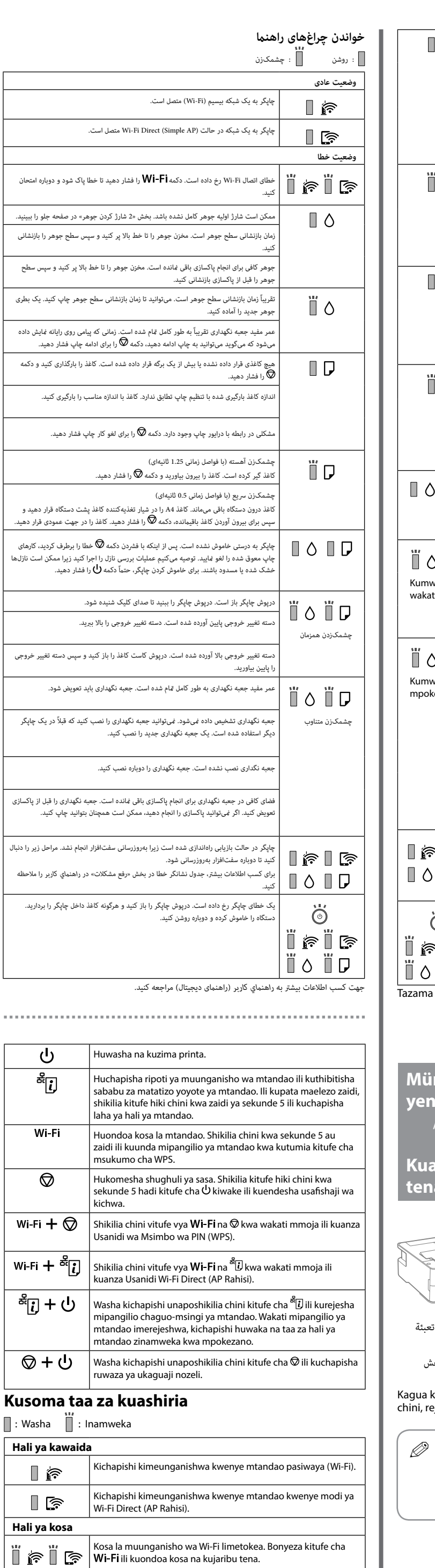